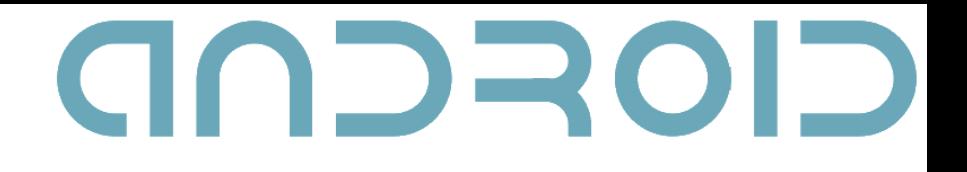

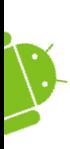

1

# Building User Interfaces

Dimitar G. Dimitrov

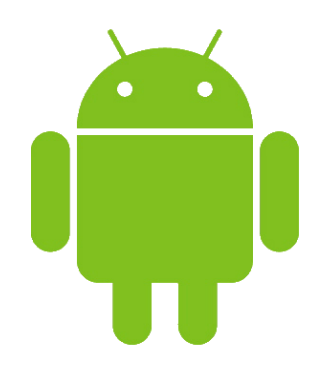

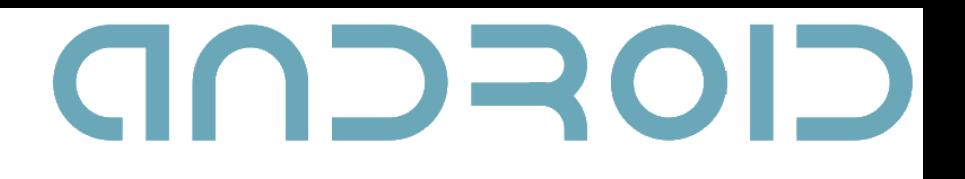

#### XML-Based Layouts

- Two ways to build UI: XML vs. Java
- XML:
	- Declarative user interface
	- Intuitive (like HTML)
	- Separation between view and programming logic
	- Easy to use with GUI builders

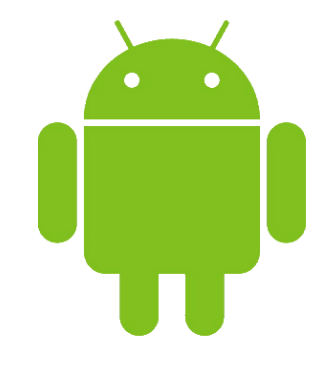

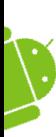

3

• XML tag  $\langle - \rangle$  instance of Java class

```
<Button
    android:text="Touch me"
    ...
/Button butt = new Button(this);butt.setText("Touch me");
...
```
• Use Java when the widgets are not known at compile-time

## Getting Started

- New Android Project
- XML file

- in "res/layout" directory
- Activity
	- in onCreate: setContentView
- AndroidManifest.xml

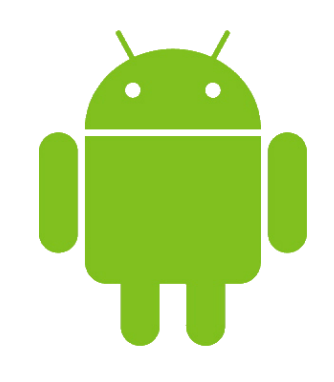

#### Class android.view.View

• The basic building block for UI components

- All UI components are direct or indirect subclasses of View (e.g. TextView, Button, LinearLayout, etc.)
- A View occupies a rectangular area on the screen and is responsible for drawing and event handling

# GOSCOD Some Common View Properties

• android: id (int)

- Mandatory if the view is referenced by others
- id= "@+id/my\_button"
- android: visibility (int)
	- View.VISIBLE, View.INVISIBLE, View.GONE
- android: focusable (boolean)
- android:background (int)
	- Background image
	- Use @drawable/xxx to refer to /res/drawable/xxx.png (or xxx.jpg, xxx.9.png

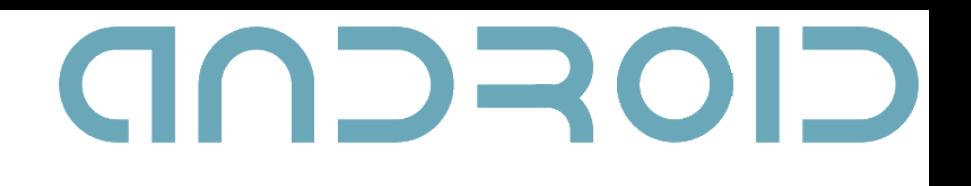

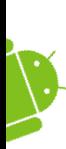

7

# Basic Android UI Components

- TextView
- EditText
- CheckBox
- RadioButton
- Button
- ImageView

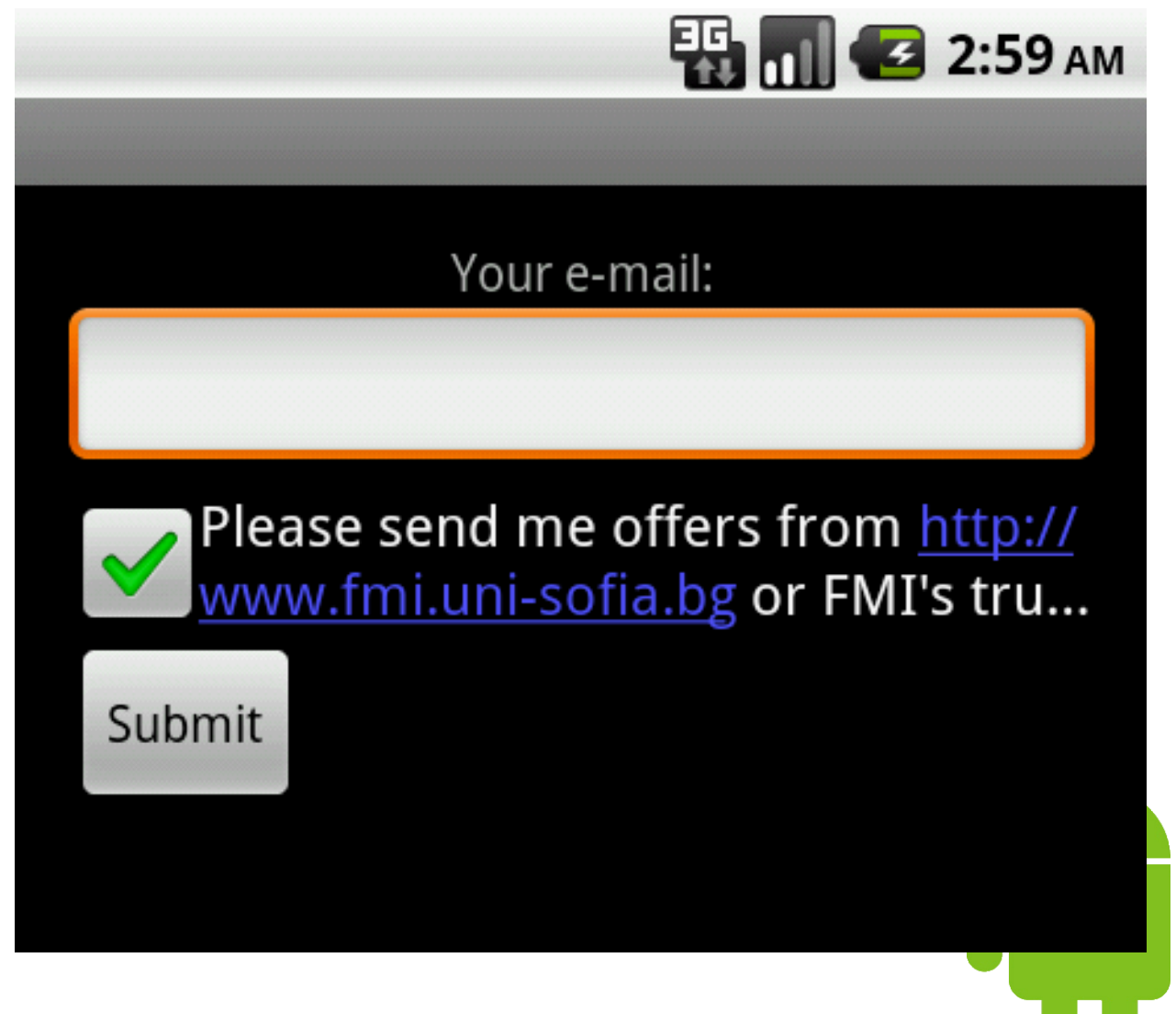

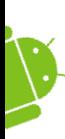

- android:text, textSize, typeface, textColor
- android: gravity
	- One or more (separated by '|') of the following: top bottom left right center\_vertical center ...
- android:minLines (also maxLines, minWidth ...)
- android: ellipsize
- android: autoLink
	- none web email phone map all
- Rich text support use class SpannableString

#### ImageView

- android: src (drawable id)
- android: scaleType

- Controls how the image should be resized or moved to match the size of the ImageView
- fitCenter, fitStart, fitEnd, fitXY, center, centerCrop, centerInside, matrix
- getImageMatrix(), setImageMatrix(Matrix)

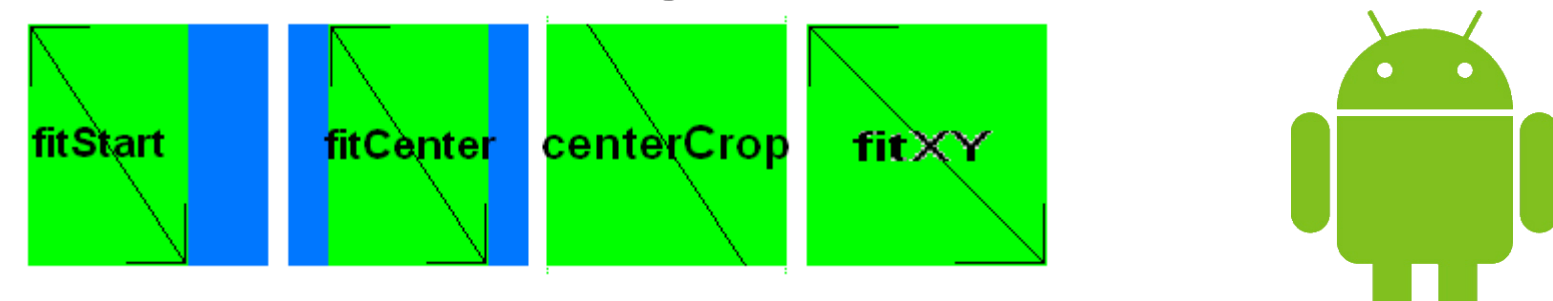

#### WebView

- Displays web pages
- WebView vs Browser application
- To access Internet, add INTERNET permission in the manifest: <uses-permission android:name= "android.permission.INTERNET" />
- $\cdot$  loadUrl("http://...")
- loadData("<html>...", "text/html", "utf-8")<del>;</del>
- $\cdot$  goBack(), reload(),  $\dots$

# Some More Views

• ProgressBar

- KeyboardView: a virtual keyboard
- SurfaceView: provides a dedicated drawing surface embedded inside of a view hierarchy
- ViewStub: an invisible, zero-sized View that can be used to lazily inflate layout resources at runtime
- DatePicker, TimePicker; AnalogClock
- ToggleButton

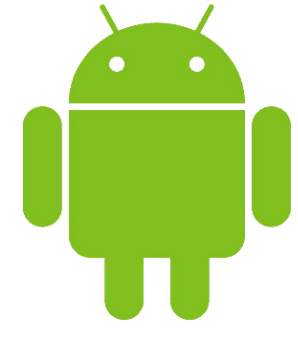

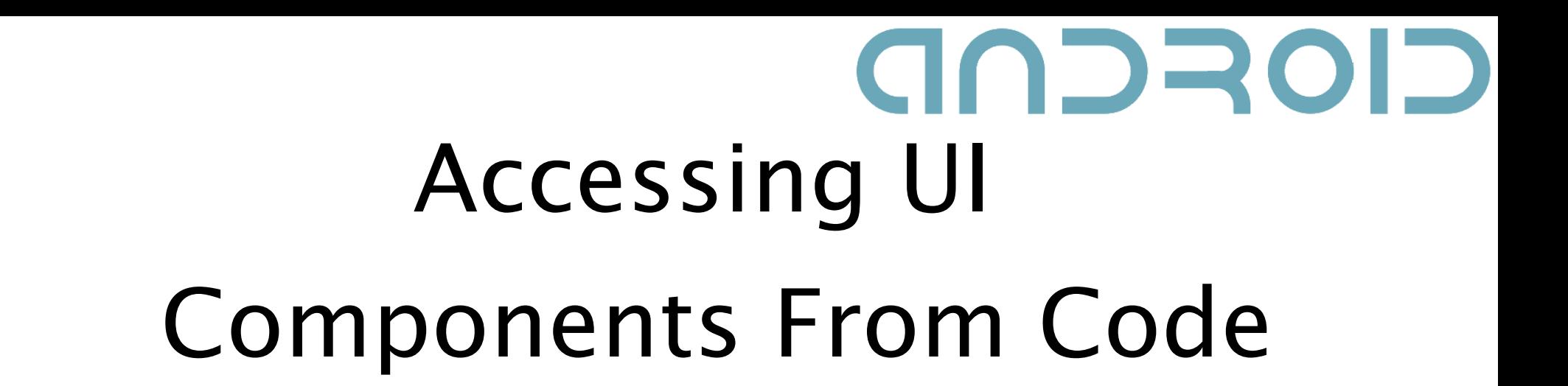

To access the following view: <TextView android:id= "@+id/myTextView" ... />

write the following code:

12

TextView myTextView = (TextView) findViewById(R.id.myTextView);

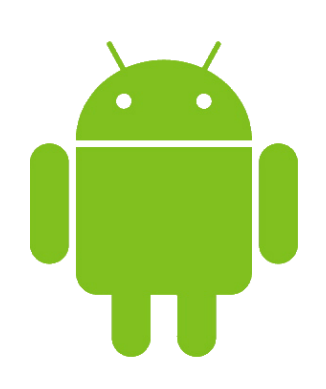

# CIOSCOD

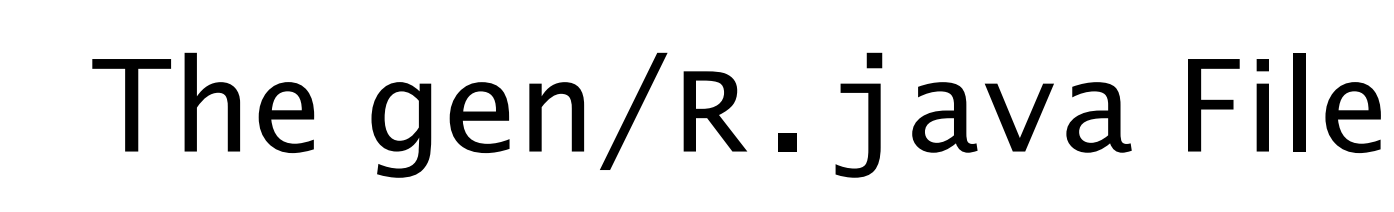

- Contains reference identification numbers for all resources in the res/ directory
- Use these numbers rather than the items on the filesystem
- int constants
- Auto-generated
- Nested classes: id, layout, string, drawable, ...
- No reason to modify it
- Can be ignored from version control (SVN, git...)

# **GOSCUD**

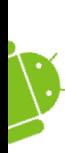

14

# Handling User Interactions

- MVC
- Event Listeners:
	- onClick(View v)
	- onLongClick(View v)
	- onFocusChange(View v, boolean hasFocus)
	- onKey(View v, int keyCode, KeyEvent event)
	- onTouch(View v, MotionEvent event)

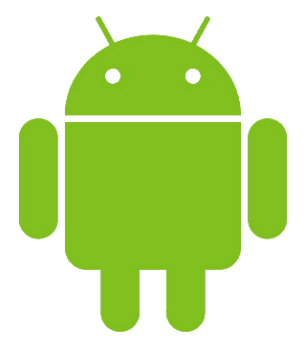

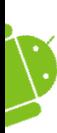

15

# Handling User Interactions – 2

• In Android 1.6 or later:

```
class MyActivity extends Activity {
    public void myClickHandler(View target) {
        // Do stuff
    }
}
```
<Button android:onClick= "myClickHandler" />

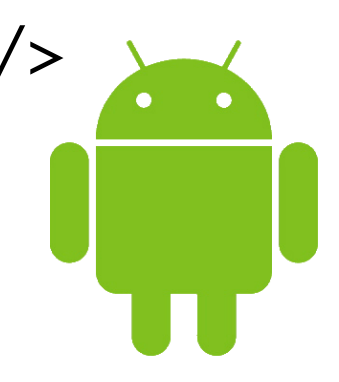

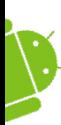

16

# Handling User Interactions - 3

```
• In all Android versions:
private OnClickListener mMyButtonListener = new
  OnClickListener() {
    public void onClick(View v) {
      // do something when the button is clicked
    }<br>}
};
protected void onCreate(Bundle savedValues) {
    ...
    Button button =(Button)findViewById(R.id.myButton);
    button setOnClickListener(mMyButtonListener);
    ...
}<br>}
```
# CIOFCND

#### View Groups

 $\cdot$  Can contain other views (called children)

- Views are leaves and ViewGroups are internal nodes
- Composite design pattern

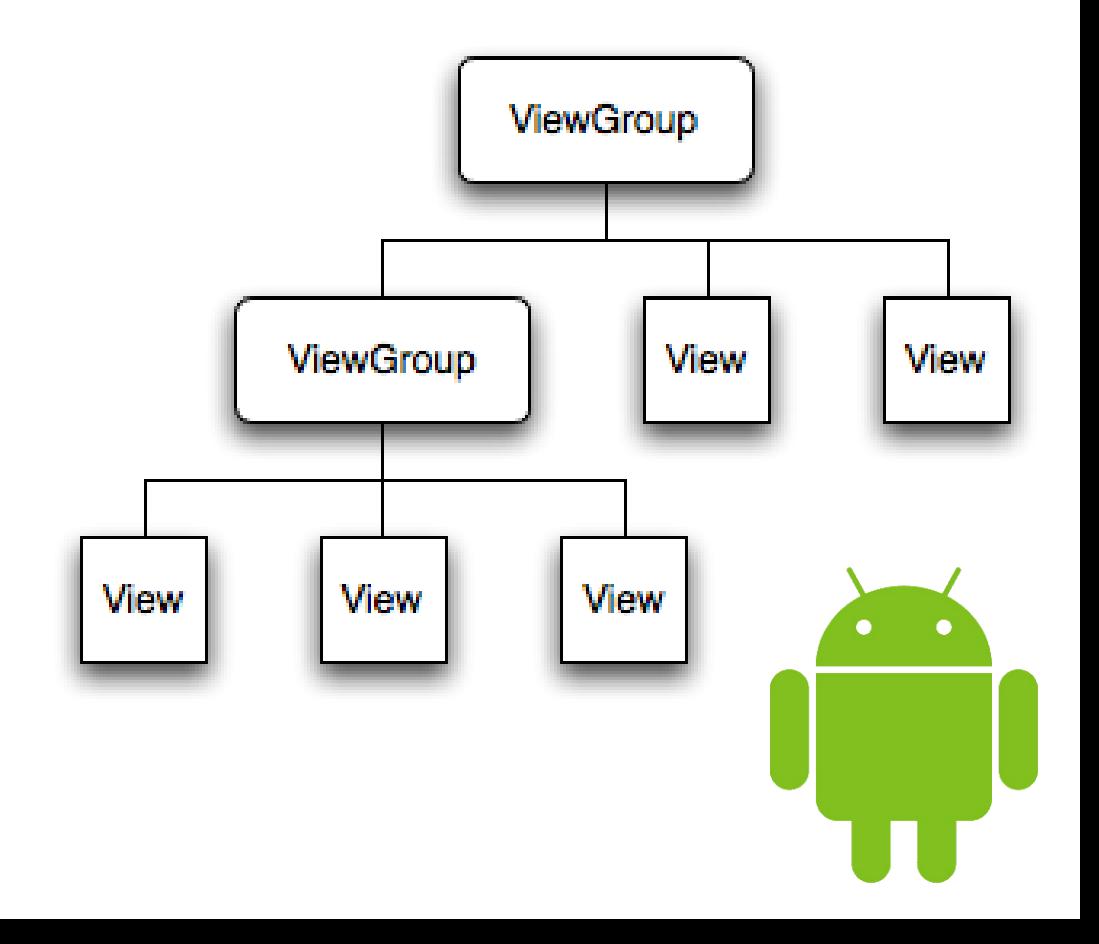

## Layout Parameters

- Used by views to tell their parents how they want to be laid out
- android:layout\_width, android:layout\_height
	- Describe how big the view wants to be
	- Mandatory for any view inside of a containing layout manager!
	- Allowed values:
		- wrap\_content  $-$  just large enough to fit the view's internal content, taking its own padding into account
		- $\cdot$  fill\_parent (match\_parent in API Level 8) as big as the parent, minus the parent's padding
		- $\prec$ exact number $>$

#### Layouts

- Subclasses of ViewGroup
- FrameLayout
	- Children are drawn in a stack, pegged to the top left of the screen
	- ScrollView is a FrameLayout
- LinearLayout
	- Arranges its children in a single column or a single row
	- RadioGroup is a LinearLayout

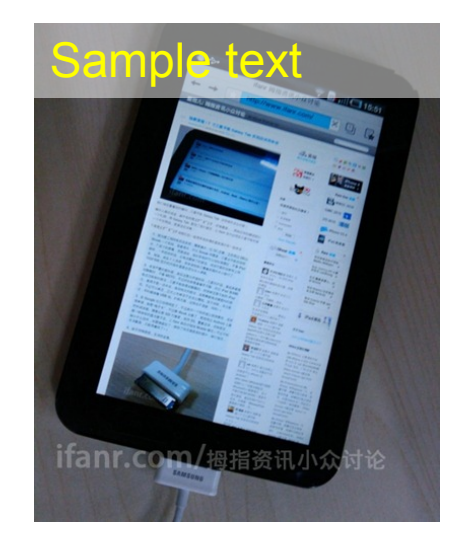

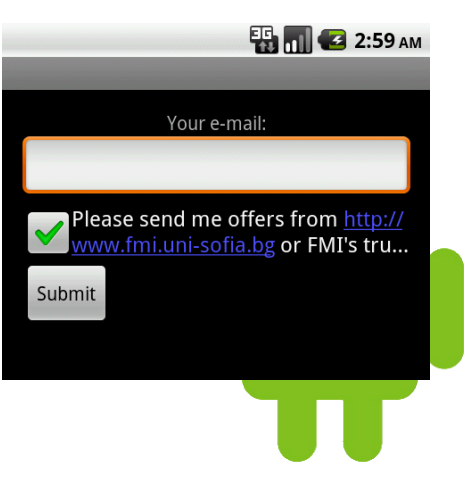

#### Layouts  $-2$

- RelativeLayout
	- The positions of the children can be described in relation to each other or to the parent
	- In child views: android:layout\_toRightOf, etc.
- TableLayout
	- Arranges its children into rows and columns
	- Consists of a number of TableRow objects
- $\cdot$  AbsoluteLayout deprecated

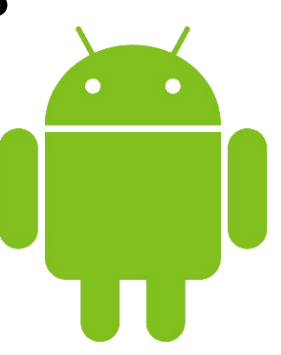

# GOSCOD Adapter Views

- Subclasses of ViewGroup
- ListView list of scrollable items
- GridView shows items in 2D scrolling grid
- Spinner displays one child at a time and lets the user pick among them
- Gallery shows items in a center-locked, horizontally scrolling list

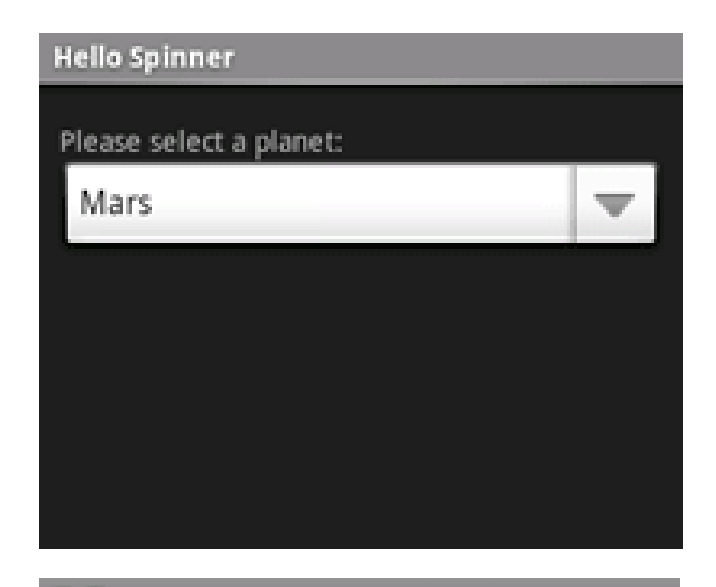

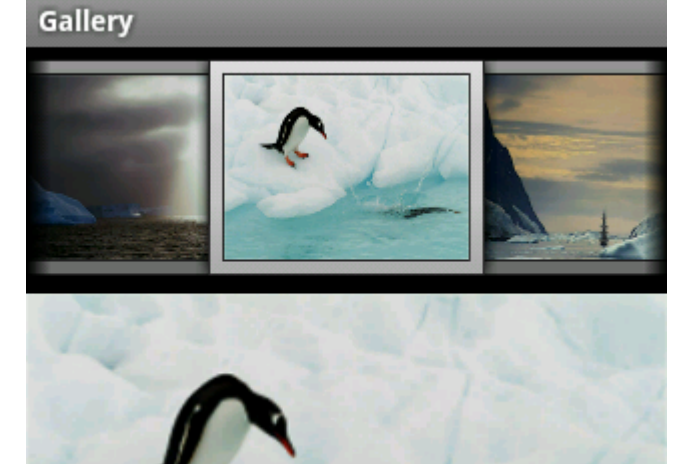

#### Adapters

- A bridge between an AdapterView and data
- $\cdot$  Provides access to the data items
- Creates a View for each item in the data set
- myView.setAdapter(adapterInstance);

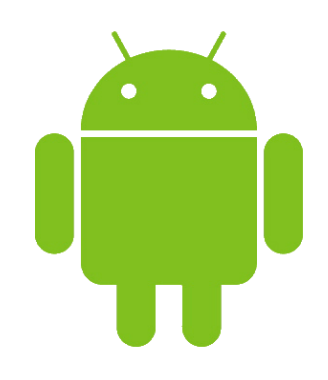

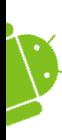

- ArrayAdapter $<\!\!\mathsf{T}\!\!>$ 
	- $-$  By default: T[]  $\rightarrow$  TextViews using toString()
	- Override getView to create more complex views
- SimpleCursorAdapter
	- Maps columns from a cursor to TextViews or ImageViews defined in an XML file

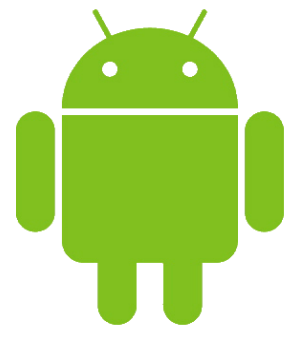

#### Custom Adapters

- $\cdot$  int getCount();
- Object getItem(int position);
- View getView(int position, View convertView, ViewGroup parent);
	- convertView: it can be either null or some old view that eventually can be reused
	- <SomeView> result;
	- if (convertView  $!=$  null) {

result = (<SomeView>) convertView; //reuse } else { /\*create new View\*/ }  $\frac{1}{10}$  setting result's properties, listeners, return result;

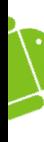

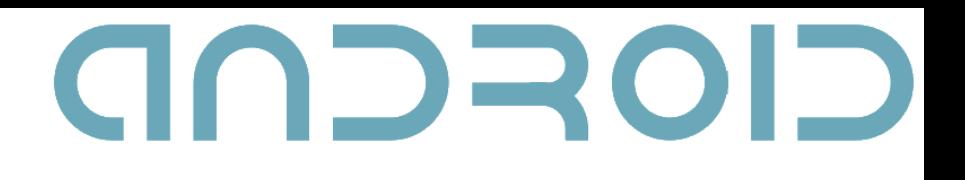

#### Menus

- $\cdot$  Provide a familiar interface for the user to access application functions and settings
- Useful for additional functionality since menus don't occupy valuable screen space
- Base class: android.view.Menu
	- Not related with the View class hierarchy

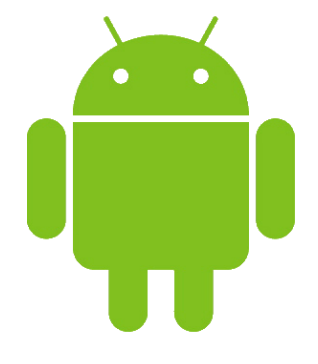

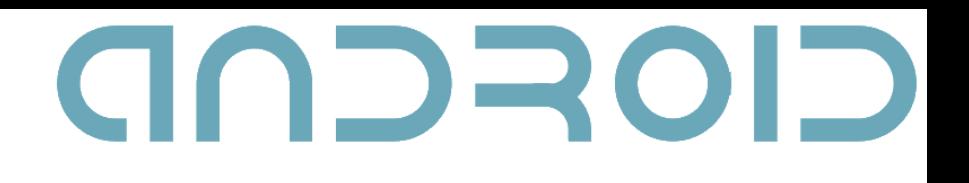

#### Menu Types

1.Options Menu: appears when the user presses the device MENU key

#### – Icon Menu

- $\cdot$  maximum of 6 menu items
- $\cdot$  menu items support icons and do not support checkboxes or radio buttons
- Expanded Menu
	- vertical list of menu items exposed by the "More" menu item in the Icon Menu
	- when the Icon Menu is full, the expanded menu is comprised of the 6th menu item and the rest

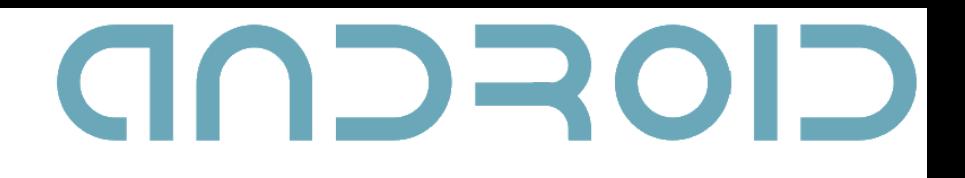

# Menu Types - 2

2.Context Menu: appears on long press on a View

#### 3.Submenu:

- A floating list of menu items that the user opens by pressing a menu item in the Options Menu or a context menu
- Items cannot support nested submenus

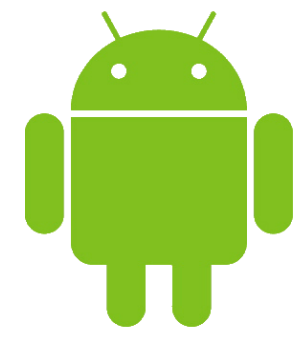

# Defining Menus

• res/menu/game\_menu.xml

```
<?xml version=
"1.0" encoding=
"utf-8"?>
<menu
 xmlns:android=
"http://schemas.android.com/apk/res/
 android">
    <item android:id="@+id/new_game"
          android: icon="@drawable/ic_new_game"
          android: title="@string/new_game" />
    <item android:id=
"@+id/quit"
          android:icon=
"@drawable/ic_quit"
          android:title=
"@string/quit" />
</menu>
```
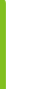

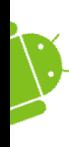

29

# Defining Menus - 2

 $\cdot$  In the activity:

```
@Override
public boolean onCreateOptionsMenu(Menu menu) {
    MenuInflater inflater = getMenuInflater();
    inflater.inflate(R.menu.game_menu, menu);
    return true;
```
- }<br>}
- When the user opens the Options Menu for the first time, Android calls onCreateOptionsMenu

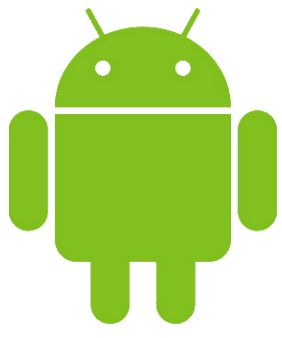

30

# **SCCDD** Defining Menus - 3

• Handling user operations

```
@Override
public boolean onOptionsItemSelected(MenuItem item) {
    switch (item.getItemId()) {
    case R.id.new_game:
        newGame();
         return true;
    case R.id.quit:
        quit();
        return true;
    default:
        return super.onOptionsItemSelected(item);
    }<br>}
}<br>}
```
 $\cdot$  To change the menu when it opens onPrepareOptionsMenu()

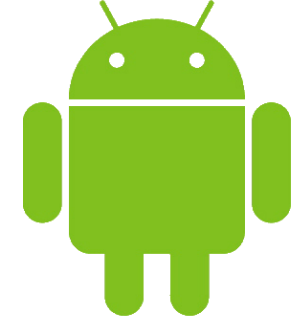

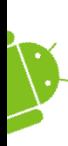

31

# Defining Context Menus

- You can create a context menu for any View
- Call Activity.registerForContextMenu() and pass it the View
- Override onCreateContextMenu() and onContextItemSelected()

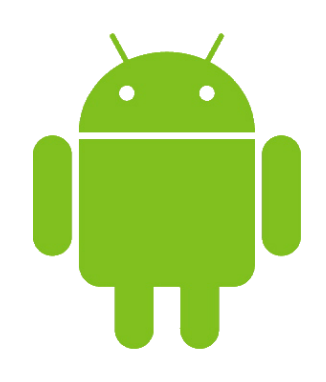

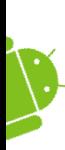

32

# Defining Submenus

```
<?xml version=
"1.0" encoding=
"utf-8"?>
<menu
 xmlns:android=
"http://schemas.android.com/apk/res/
 android">
    <item android:id=
"@+id/file"
           android:icon=
"@drawable/file"
           android:title=
"@string/file" >
        <!-- "file" submenu -->
        <menu>
             <item android:id=
"@+id/new"
                   android:title=
"@string/new" />
             <item android:id=
"@+id/open"
                   android:title=
"@string/open" />
        </menu>
    \langleitem\rangle</menu>
```
# CIOFCND

# Specifying Colors

- Directly: similar to HTML
	- #RRGGBB, #AARRGGBB, #RGB, #ARGB
- Android predefined colors:
	- @android:color/white

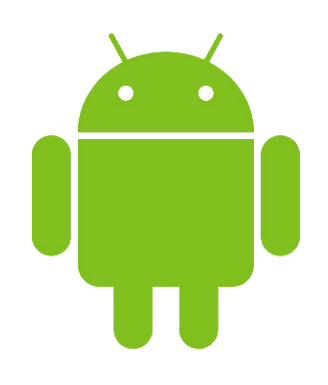

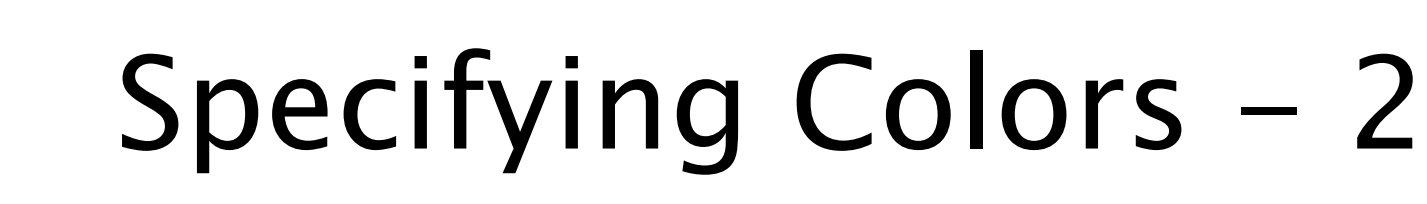

• Custom predefined colors:

– /res/values/<filename>.xml

<?xml version= "1.0" encoding= "utf-8"?> <resources>

<color name= "mywhite">#ffffff</color> <color name= "myblack">#000000</color> </resources>

– Example:

android:textColor= "@color/mywhite"

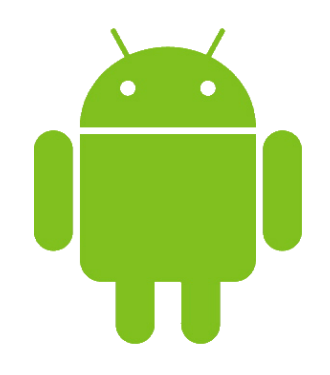

#### Different Layouts in Portrait and Landscape Mode

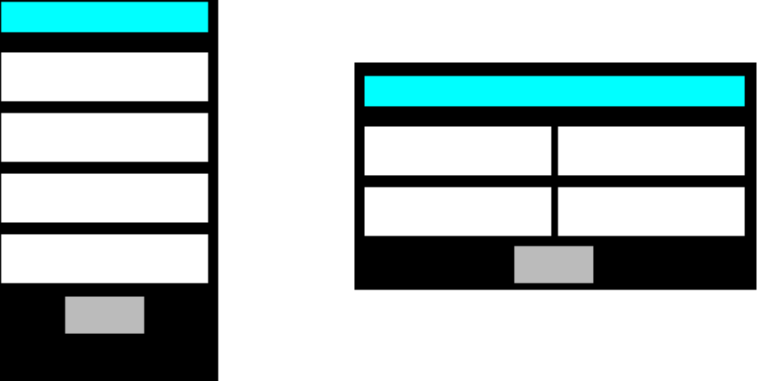

- /res/layout/<your-layout>.xml and /res/layout-land/<your-layout>.xml
- For drawables: /res/drawable and /res/drawable-land
- By default, onCreate is called on rotation
- $\cdot$  Left Ctrl + F11 in emulator

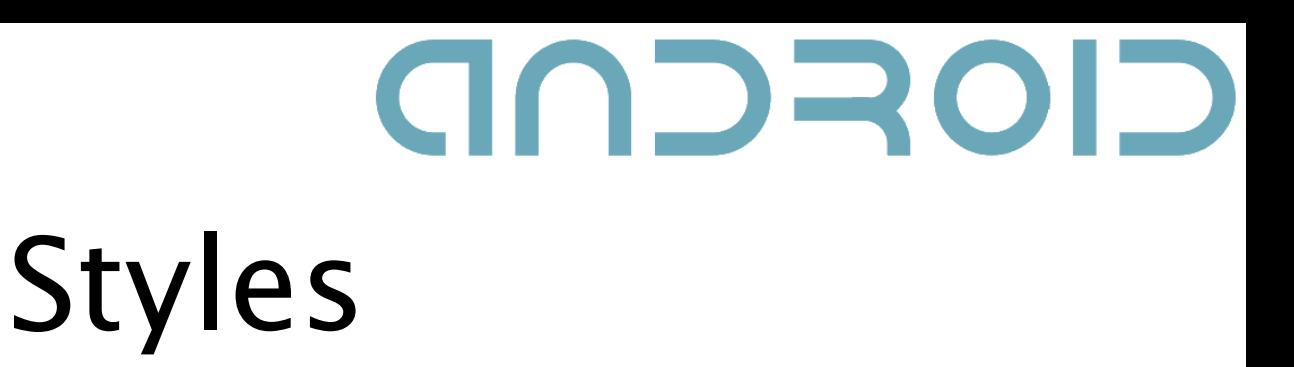

- $\cdot$  A collection of properties that specify the look and format for a View or window
- Similar to CSS
- $\cdot$  Separation between the design and the content
- Instead of this:

<TextView android:layout\_width= "fill\_parent" android:layout\_height="wrap\_content" android:typeface= "monospace" android:text= "@string/hello" />

• you can write this:

<TextView style="@style/CodeFont" android:text= "@string/hello" />

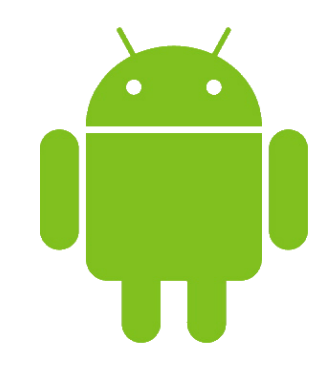

# Defining Styles

- res/values/<arbitrary\_name>.xml <?xml version= "1.0" encoding= "utf-8"?> <resources> <style name= "CodeFont" parent= "@android:style/TextAppearance.Medium">  $\overline{\mathsf{d}}$  tem name= "android:layout\_width">fill\_parent</item> <item name= "android:layout\_height">wrap\_content</item> <item name= "android:typeface">monospace</item> </style> </resources>
- Several styles can be defined in a single file

# CIOFCND

# Applying Styles

<TextView style="@style/CodeFont"

android:text= "@string/hello" />

- The style attribute does not use the android: namespace prefix
- If a style is applied to a ViewGroup, the child View elements will not inherit the style properties

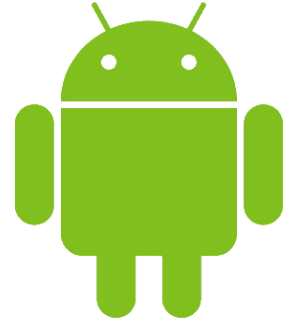

## Style Inheritance

- To inherit from built into Android style:
- <style name= "GreenText" parent= "@android:style/TextAppearance"> <item name= "android:textColor">#00FF00</item> </style>
- $\cdot$  To inherit from styles that you've defined yourself:

```
<style name=
"CodeFont.White">
  <item name=
"android:textColor">#FFFFFF</item>
</style>
```
#### Themes

- A style applied to an entire Activity or application, rather than an individual View
- Every View will apply each style property that it supports
- $\cdot$  Add android: theme attribute to the <activity> or <application> element in the Android manifest

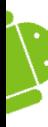

# GOSCOD Notifying the User

- Toast Notification
	- for brief messages that come from the background
- Status Bar Notification
	- for persistent reminders that come from the background and request the user's response
- Dialog Notification
	- for Activity-related notifications

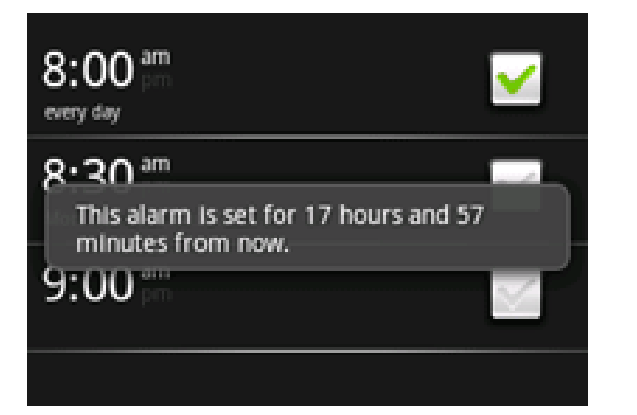

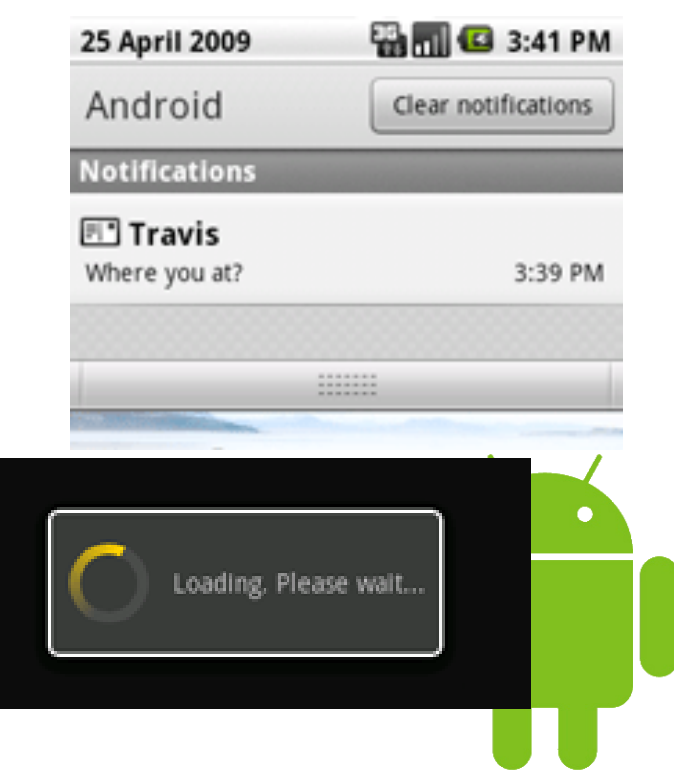

#### Localization

- Do not use hardcoded strings
- Place them in res/values/strings.xml: <?xml version= "1.0" encoding= "utf-8"?> <resources> <string name= "welcome">Welcome</string>

```
<string name=
"title">title</string>
</resources>
```
- Use  $@$ string/title and getString(R.string.title)
- Put localized strings in res/values- $xx$ /strings.xml where  $xx$  is the ISO 639-1 language code
- Example: values-el/strings.xml for Greek: <resources> <string name= "welcome">Καλώς ήρθατε</string> <string name= "title">τίτλος</string>  $\overline{\ }$ resources $>$

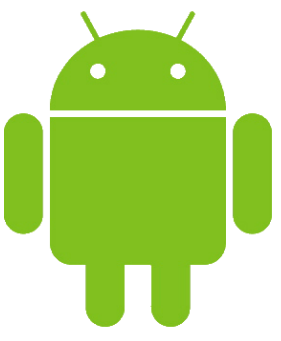

# CIOFCND

#### **Thank You!**

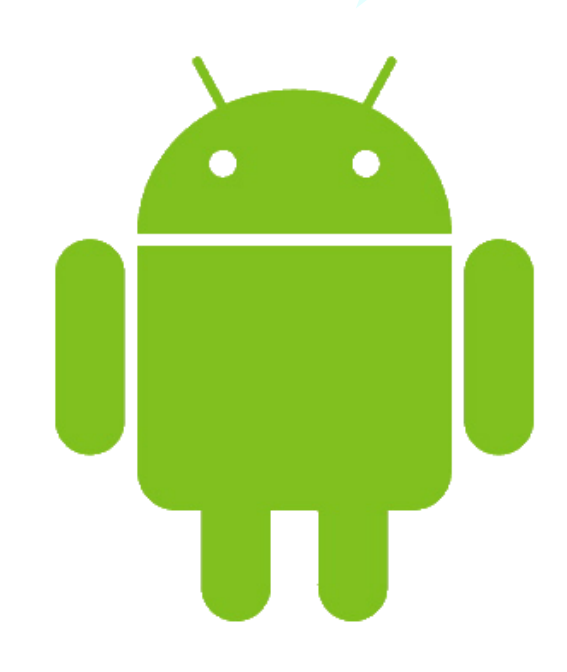

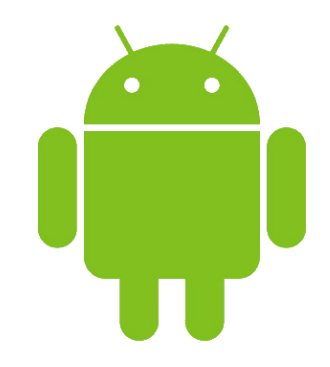